# Elasticsearch

**Operation and Maintenance** 

# **Operation and Maintenance**

# Log monitoring

Alibaba Cloud Elasticsearch provides the open-source Elasticsearch v5.5.3 and the X-Pack Business Edition to the scenarios such as data analysis and data search. A range of features such as enterprise-level rights management, security monitoring alerts, and automatic report generation are built upon open-source Elasticsearch.

# Monitoring log configuration

# Log collection

By default, X-Pack monitors clients and sends the collected cluster information every 10 seconds to the index prefixed with .monitoring-\* of the instance you bought.

The indexes .monitoring-es-6-\* and .monitoring-kibana-6-\* are available and created on a daily basis. The collected information is saved in the index prefixed with .monitoring-es-6- and suffixed with the current date.

The .monitoring-es-6-\* index occupies a relatively large disk space. It stores information such as cluster status, cluster statistics, node statistics, and index statistics.

## System index display

Select Show system indices on the Kibana page to view the space occupied by the index.

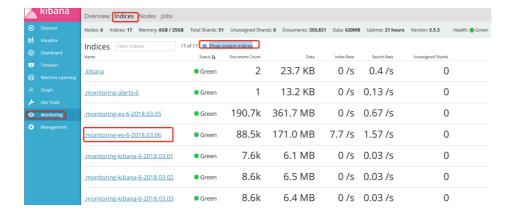

## Log retention

By default, the monitored indexes of the past 7 days are stored. These .monitoring-es-6-\* indexes occupy the ES instance space. The index size depends on the number of indexes (including system indexes) and the number of nodes in the cluster. To prevent the indexes from occupying most of instance space, use the following methods:

#### Set the index retention days through the following API.

PUT \_cluster/settings

{"persistent": {"xpack.monitoring.history.duration":"1d"}}

# The number of days shall be configured according to your requirements. The indexes shall be retained at least one day.

#### Specify the indexes to be monitored.

You can specify which indexes need to be monitored through the API to reduce the disk space occupied by the .monitoring-es-6-\* indexes. In the following example, the system indexes are not monitored.

PUT \_cluster/settings

{"persistent": {"xpack.monitoring.collection.indices": "\*,-.\*"}}

# The disabled index information is not displayed in the Monitoring module of Kibana. For example, you cannot see the disabled index information in the index list or on the index monitoring page. In this situation, the index list obtained through \_cat/indices is different from the index list displayed in the Monitoring module of Kibana.

#### Note:

In practice, you can use both methods to save disk space.

# Online operation and maintenance

Elasticsearch cluster provides many statistics, in which the cluster health is the most important index. Cluster health has three statuses: Red, Yellow, and Green.

Cluster health can be checked using the following command:

curl -u user name:password http://domain:9200/\_cluster/health

### Cluster health

| Color  | Status                                                                          | Remarks                                                                                                    |
|--------|---------------------------------------------------------------------------------|----------------------------------------------------------------------------------------------------|
| Red    | Some major fragments are unavailable                                            | The cluster contains unavailable major fragments, meaning that one or more indexes have major fragments unassigned. |
| Yellow | All major fragments are available, but some replicated fragments cannot be used | One or more replicated indexes have major fragments unassigned.                                                     |
| Green  | All major and replicated fragments are available                                | All indexes of the cluster are healthy and all fragments are assigned.                                              |

#### Note:

To ensure that your Elasticsearch cluster status is Green, all major and replicated fragments must be always available.

Therefore, it is recommended that the number\_of\_replicas be not smaller than amount\_Node – 1. Alibaba Cloud Elasticsearch ensures that the restarted cluster status is Green when you use dedicated master.

# **Troubleshooting**

## Cluster status is yellow

If the cluster is in the Yellow state, the password change or upgrade operation will take a long time.

You are suggested to perform the operation when the cluster health is in the Green state. The reason why the cluster health status is Yellow is that some replicated fragments of indexes are unassigned.

You need to check the problematic indexes in the cluster.

## Index status query command

curl -u user name:password http://domain:9200/\_cat/indices

# Find out the problematic index name. If the reason is that the number\_of\_replicas is larger than amount\_Node – 1, # change the number\_of\_replicas of the problematic index.

## Index status recovery command

curl -XPUT -u user name:password http://domain:9200/problematic index name/\_settings -H 'Content-Type: application/json' -d '{"index":{"number\_of\_replicas":(amount\_Node -1)}'

# For example, if the number of requested instance nodes is 3 but the number\_of\_replicas of an index is also 3, the cluster health status is yellow.

# Change the number\_of\_replicas of the problematic index to 2.

#### Note:

After finishing the operations (restart/scale-up/custom setting) on the instance, set the number\_of\_replicas according to the number of instance nodes. This improves the reliability and stability of the Elasticsearch service.